# **ePlace - Special Events**

- 1. Log in (must have an ePlace account)
- 2. After logging in, select **Apply** from the black navigation bar.
- 3. Select: **Permits > All** (X)
- 4. Select: **Special Events** > **select desired permit** > **Apply**

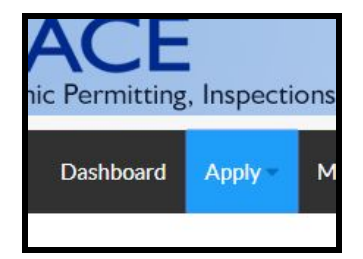

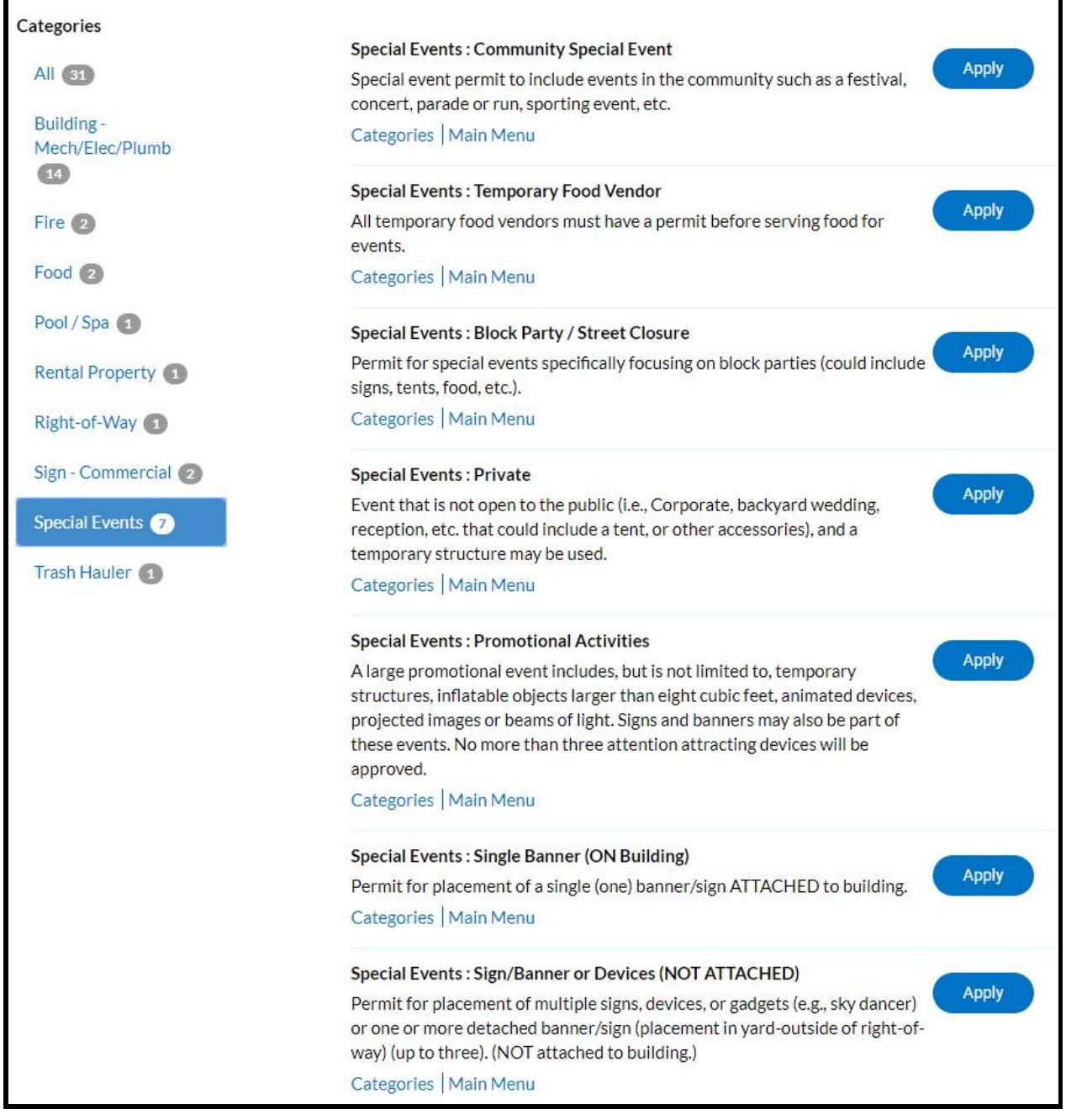

# **Step 1: Location**

- 1. Click **+**
- 2. Enter an address (e.g. 1234 W 150) (do not spell out West, W**.** *(with a period)*, or add Street, Avenue)
- 3. Click **enter** or on the **magnifying glass**
- 4. Find the address and select **Add**
- 5. Select **Next**

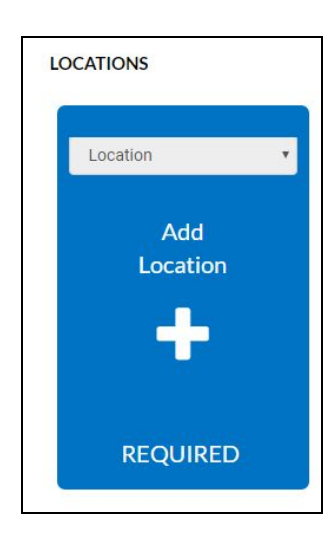

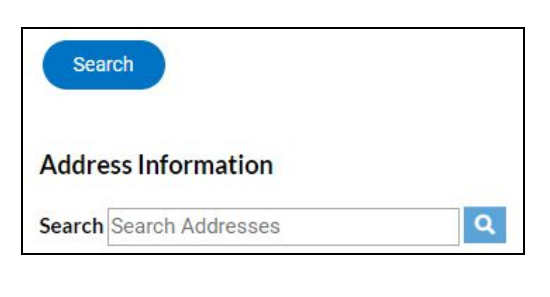

### **Step 2: Permit Details**

- 1. Description: Enter a short description or Event name.
- 2. Select **Next**

### **Step 3: Contacts**

- 1. Applicant: The Applicant is the person completing the application and is automatically added.
- 2. Emergency/On-Site Contact: may be required on some permits.
- 3. Click **+** to add contact.
- 4. **Search** for an existing contact by name, email or company (e.g. CSS)
- 5. Clicking the **Star** will add that contact to "My Favorites".
- 6. Select **Add** to add to your permit.
- 7. Select **Next**

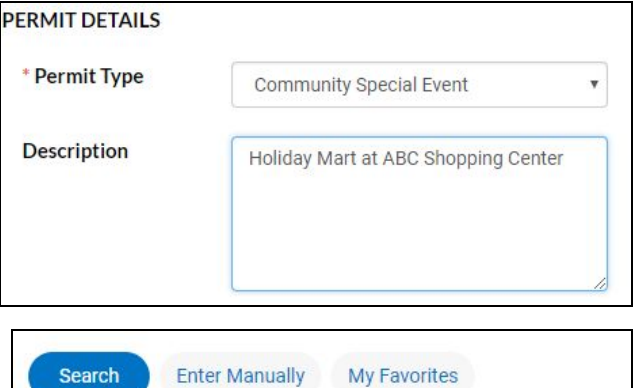

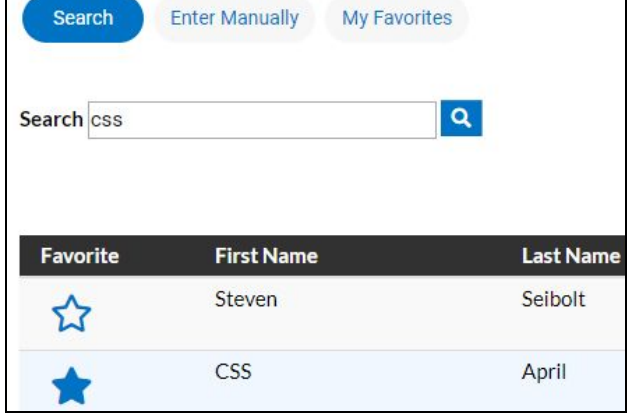

# **Step 4: More Info**

- 1. Complete all required fields in red before proceeding
- 2. **Start Date**: Use the calendar icon to select the desired date.
- 3. After completing the application, click **Next**.

# **Step 5: Attachments**

Documents required will be noted by Required.

- 1. Select **+** to navigate to your computer files.
- 2. Save Draft: If you do not have your documents ready to be uploaded, select **Save Draft**. Your draft will be saved to your Dashboard.
- 3. To add more supporting documents, select the **dropdown** to preview other documents that can be uploaded.
- 4. Follow step 1 to add additional documents.
- 5. Select **Next**

#### $30<sup>°</sup>$  $01$ **Start Time**  $02<sup>o</sup>$  $03$  $04$ 05 06 07  $08$ Fireworks Shooter Insur **Site Plan Fireworks Shooter Insurance** Food Vendor List Inflatable Certificate **Add Attachment** Map or Parade Route Medical Plan Property Owner Authorization Sign/Banner Sketch Plan Site Plan Tent Drawing/Location Tent Flame Retardant Certificate Supported: pdf, jpg, png, jpeg, gif, tiff, doc, docx, xis, xisx, text, dwg, csv, dxf, dwf, dwfx csv, dxf, dwf, dwfx **REQUIRED**

### **Step 6: Summary**

The summary step is for you to review all of your responses before submitting your application. Go to the bottom of the summary page to select **Submit** or **Save Draft** to come back later.

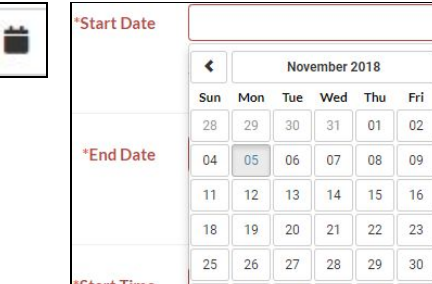

 $\rightarrow$ 

Sat

 $03$ 

 $17$ 

 $24$ 

09  $10$